## Fichier:Fonction remplacer - Word Microsoft Word 2013- 2019 logo.svg.png

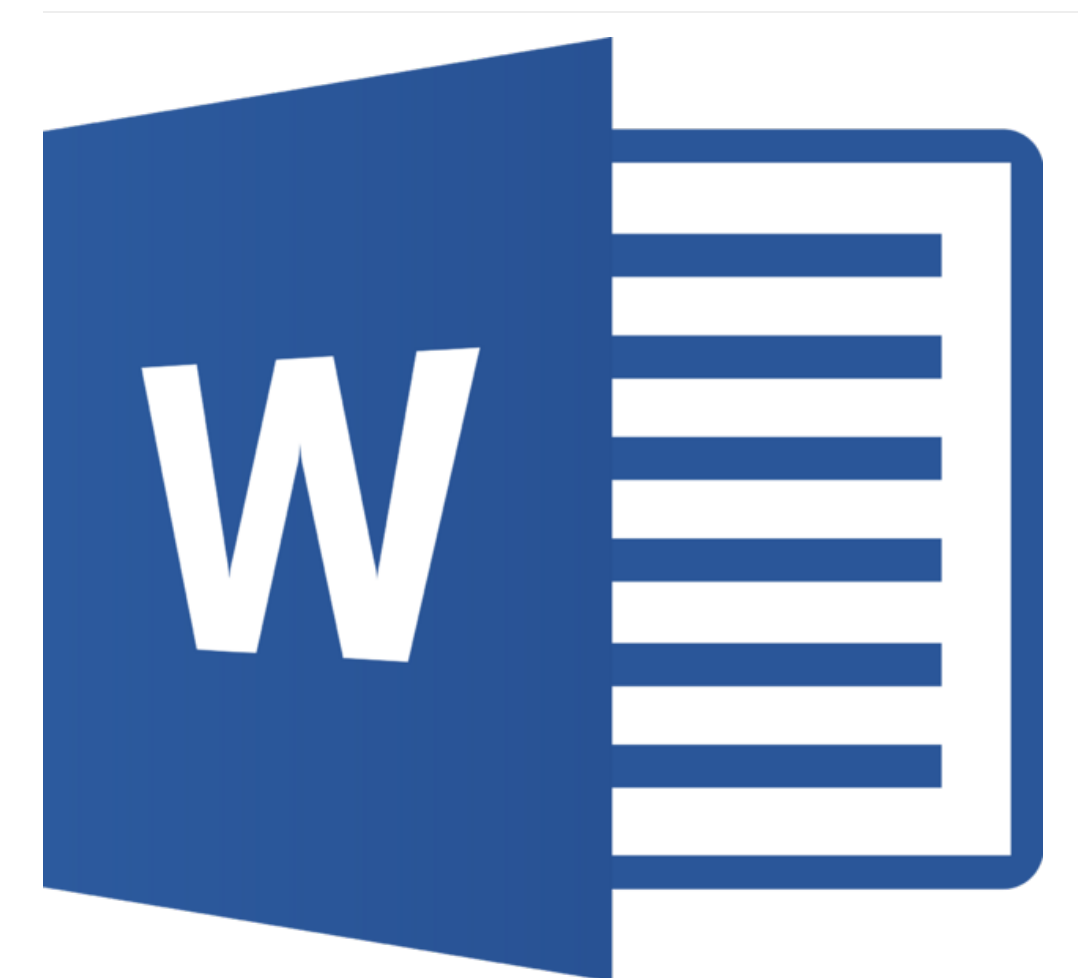

Taille de cet aperçu :635 × 599 [pixels](https://rennesmetropole.dokit.app/images/thumb/c/cd/Fonction_remplacer_-_Word_Microsoft_Word_2013-2019_logo.svg.png/635px-Fonction_remplacer_-_Word_Microsoft_Word_2013-2019_logo.svg.png).

Fichier [d'origine](https://rennesmetropole.dokit.app/images/c/cd/Fonction_remplacer_-_Word_Microsoft_Word_2013-2019_logo.svg.png) (2 170 × 2 048 pixels, taille du fichier : 61 Kio, type MIME : image/png) Fonction\_remplacer\_-\_Word\_Microsoft\_Word\_2013-2019\_logo.svg

## Historique du fichier

Cliquer sur une date et heure pour voir le fichier tel qu'il était à ce moment-là.

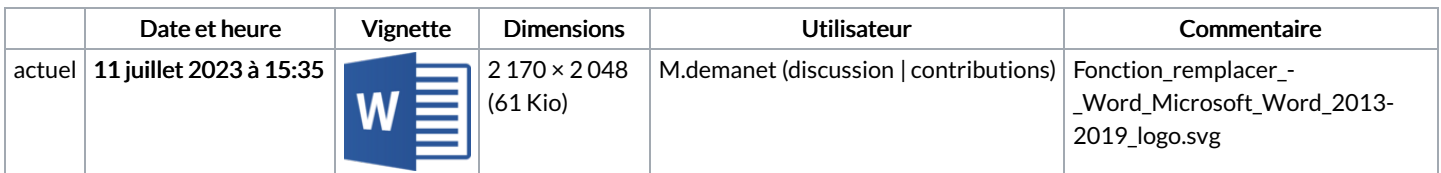

Vous ne pouvez pas remplacer ce fichier.

## Utilisation du fichier

Le fichier suivant est un doublon de celui-ci (plus de [détails](https://rennesmetropole.dokit.app/wiki/Sp%25C3%25A9cial:Recherche_fichier_en_double/Fonction_remplacer_-_Word_Microsoft_Word_2013-2019_logo.svg.png)) :

[Fichier:Manual-Prise](https://rennesmetropole.dokit.app/wiki/Fichier:Manual-Prise_en_main_Word_-_niveau_1_Microsoft_Word_2013-2019_logo.svg.png) en main Word - niveau 1 Microsoft Word 2013-2019 logo.svg.png

Les 9 pages suivantes utilisent ce fichier :

[Dictionnaire](https://rennesmetropole.dokit.app/wiki/Dictionnaire_des_synonymes_-_Word) des synonymes - Word [Enregistrer](https://rennesmetropole.dokit.app/wiki/Enregistrer_et_ins%25C3%25A9rer_un_tableau_-_Word) et insérer un tableau - Word [Enregistrer](https://rennesmetropole.dokit.app/wiki/Enregistrer_une_macro_avec_un_bouton_-_Word) une macro avec un bouton - Word Fonction [remplacer](https://rennesmetropole.dokit.app/wiki/Fonction_remplacer_-_Word) - Word Insertion [automatique](https://rennesmetropole.dokit.app/wiki/Insertion_automatique_-_Word) - Word

Majuscules [accentuées](https://rennesmetropole.dokit.app/wiki/Majuscules_accentu%25C3%25A9es_-_Word) - Word Restreindre la modification des documents - Word [Sélectionner](https://rennesmetropole.dokit.app/wiki/S%25C3%25A9lectionner_du_texte_-_Word) du texte - Word [Manual:Astuces](https://rennesmetropole.dokit.app/wiki/Manual:Astuces_de_Word) de Word